# Oracle database 18c Express edition and SQL Developer installation tutorial (Ubuntu 18.04)

This guide describes how to install Oracle DBMS, where are stored databases that we want to query, and Oracle SQL Developer, a free integrated development environment to execute SQL queries and scripts into a database stored on DBMS.

## ORACLE DATABASE 18c EXPRESS EDITION

#### 1. Install Docker

Follow the complete guide, following the section Install using the repository

https://docs.docker.com/install/linux/docker-ce/ubuntu/#set-up-the-repository

#### 2. Download Oracle files

From the terminal, you should now create a clone of the official Oracle GitHub repository:

```
git clone https://github.com/oracle/docker-images.git
```

#### It will create the folder docker-images. Move to the directory

dockerimages/OracleDatabase/SingleInstance/dockerfiles with the following command:

cd docker-images/OracleDatabase/SingleInstance/dockerfiles

#### Then execute the following command:

```
./buildContainerImage.sh -v 18.4.0 -x
```

It may take several minutes for the command to run. Once finished, check that the docker image has been created correctly:

```
docker images

REPOSITORY TAG IMAGE ID CREATED SIZE oracle/database

18.4.0-xe 8babb3a5ad97 23 minutes ago 5.89GB
```

You can find the oracle image (repository oracle/database, con tag 18.4.0-xe).

To run your Oracle Database Express Edition Docker image use the docker run command as follows:

```
docker run --name myxedb -d -p 1521:1521 -e ORACLE_PWD=<PASSWORD>
-e ORACLE CHARACTERSET=AL32UTF8 oracle/database:18.4.0-xe
```

Use the password you prefer instead of <PASSWORD> (the password you specify will be used, with the username "system", to access with SQL Developer).

For a complete guide, go to:

https://github.com/oracle/docker-images/tree/master/OracleDatabase/SingleInstance

You can check the status of the container:

```
docker container ls
```

```
CONTAINER ID IMAGE COMMAND CREATED STATUS ... ad318d7836a4 oracle/[...] "/bin/[...]" 5 minutes ago Up 5 minutes (healthy) ...
```

When the status is "Up", you can connect with SQL Developer. It may take several minutes.

# **ORACLE SQL DEVELOPER INSTALLATION**

prerequisites: Java 1.8.0

To download the software, connect at link:

Attps://www.oracle.com/technetwork/developer-tools/sql-developer/downloads/index.htm

Download Other Platforms Version without JDK.

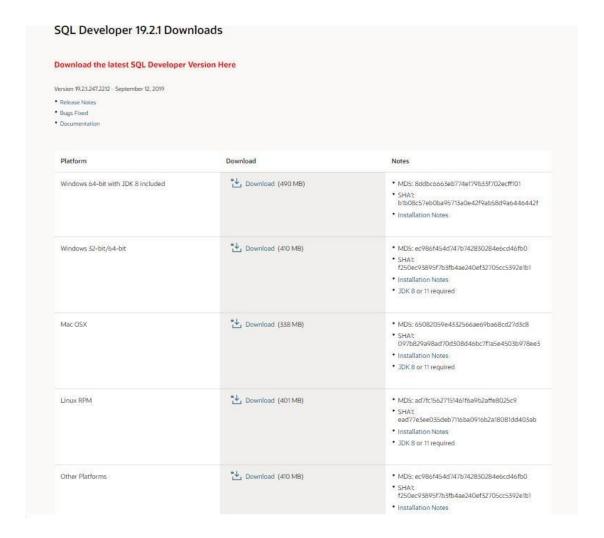

Oracle ask you to log in. If you don't have an Oracle account, create it.

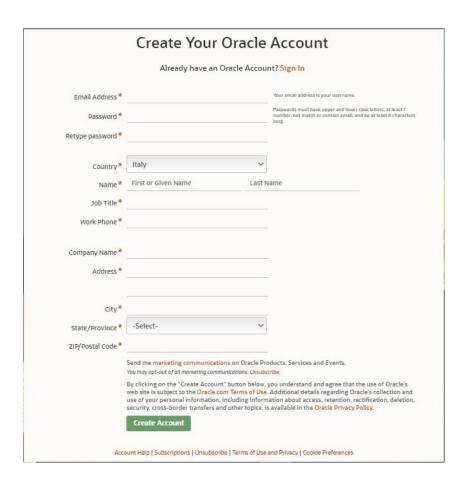

## From the terminal, execute followed commands:

```
sudo apt-get update
  cd Downloads (or wherever you decided to download the zip
file)
  sudo mv sqldeveloper*.zip
/usr/local/bin
  cd
/usr/local/bin
  sudo unzip sqldeveloper-*-no-
jre.zip
  sudo ln -s /usr/local/bin/sqldeveloper/sqldeveloper.sh
/bin/sqldeveloper
  sudo rm
/usr/local/bin/sqldeveloper*.zip
```

#### Edit the following script sqldeveloper.sh. Execute the command:

```
sudo vi /usr/local/bin/sqldeveloper/sqldeveloper.sh
```

cd "dirname \$0"/sqldeveloper/bin && bash sqldeveloper \$\*

Change this text with:

#!/bin/bash cd /usr/local/bin/sqldeveloper/sqldeveloper/bin && bash sqldeveloper \$\*

Launch SQL Developer with command:

sqldeveloper

If sqldeveloper command was not found, you can instead execute:

/bin/sqldeveloper.sh